## **ICRC Automated Emails**

There are 13 automatic emails that are triggered by the system. Below is a list of all the emails. The content of the emails follows on the next 2 to 14 pages.

- 1. In Process Email -- Reminder email that is sent out to all applicants who have started an application but not yet submitted.
- 2. Application Received Email This email is generated and sent out once an applicant submits their application. This email contains the link to the survey.
- 3. Request Reference Email This email is generated to the references once an applicant submits their application. This email contains a link to the portal for the reference to enter their letter.
- 4. Missing Items Email This email is generated to the applicant after they have submitted their application. It contains a customized list of items that are missing from their application (reference letters or transcripts). This email is generated by the ICRC Program Manager periodically leading up to application deadline.
- 5. Ineligible Email This email is generated to applicants who are not eligible for the program.
- 6. Complete Email This email is generated to the applicants whose applications were submitted and are complete (meaning all required documents are attached and both reference letters have been submitted).
- 7. Incomplete Email This email is generated when the application deadline is passed and submitted applicants had missing pieces (reference letters or transcripts were missing).
- 8. Selected Email This email is generated to the ICRC candidates who have been chosen.
- 9. Not Selected Email This email is generated to the applicants who were not selected for the program.
- 10. Alternate Email This email is generated to the applicants who have been chosen as alternates.
- 11. Visit Accepted Email This email is generated when the selected ICRC candidate accepts the visit offer (a link to accept the visit is included in the "Selected Email".
- 12. Internship Offered Email This email is generated after the visit has occurred with the selected applicants and after the candidate has been offered a fellowship.
- 13. Offer Accepted Email This email is generated once the selected candidate accepts their Fellowship offer. This is done through the Internship Offered Email.

1. In Process Email -- Reminder email that is sent out to all applicants who have started an application but not yet submitted.

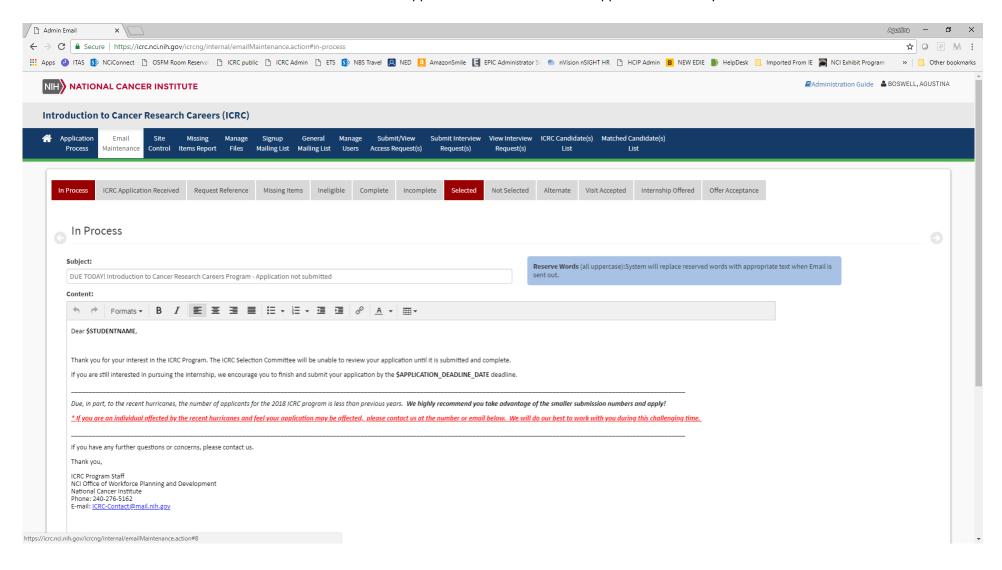

2. Application Received Email – This email is generated and sent out once an applicant submits their application. This email contains the link to the survey.

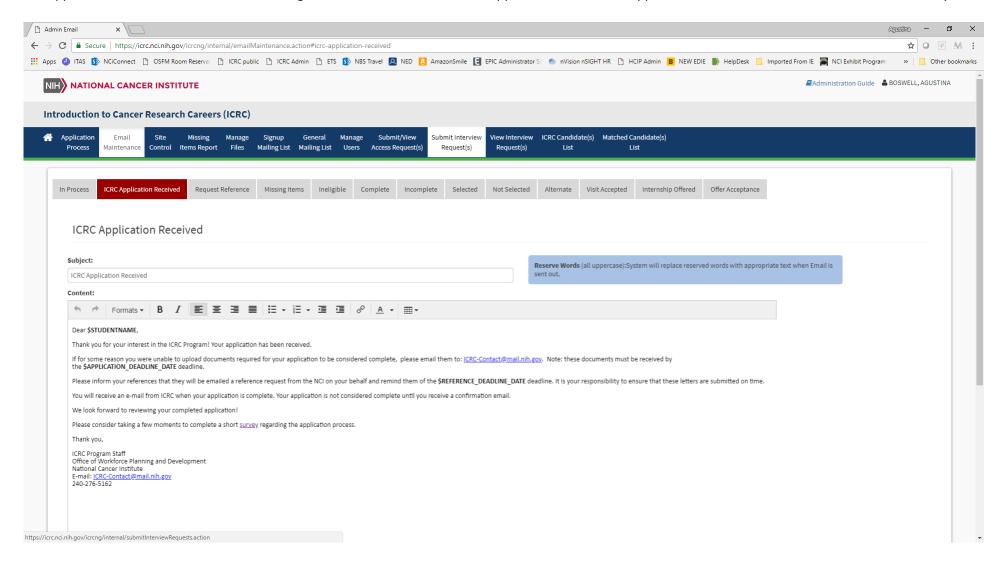

3. Request Reference Email – This email is generated to the references once an applicant submits their application. This email contains a link to the portal for the reference to enter their letter.

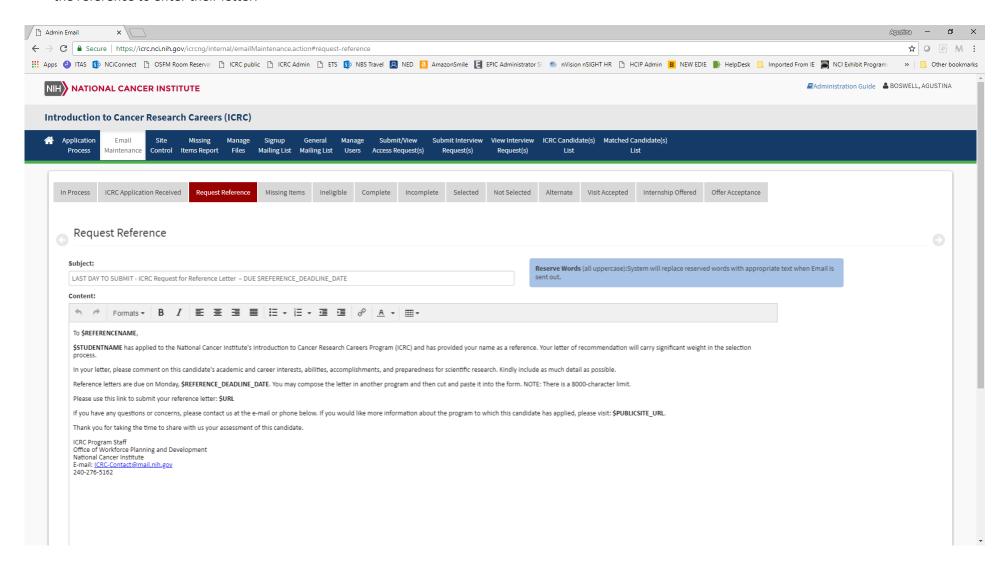

4. Missing Items Email – This email is generated to the applicant after they have submitted their application. It contains a customized list of items that are missing from their application (reference letters or transcripts).

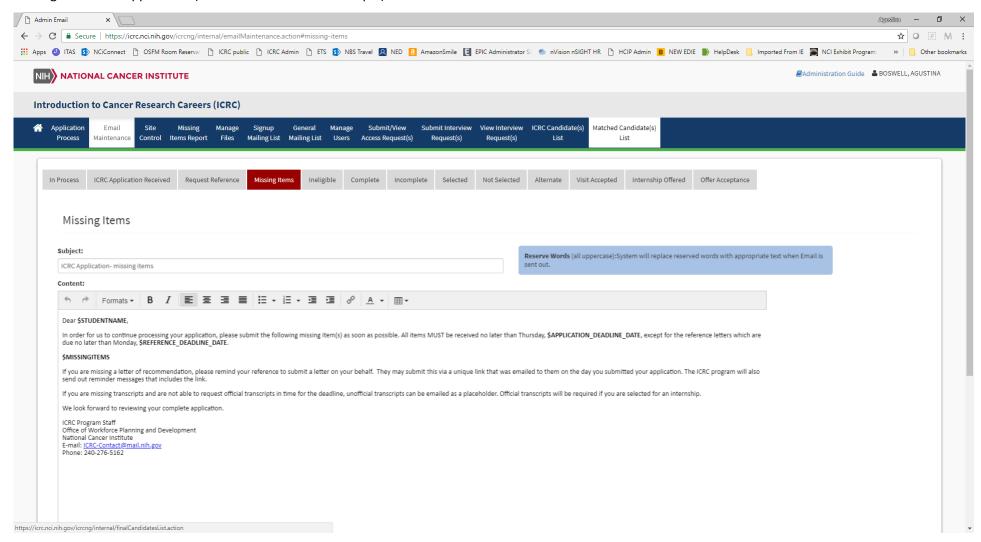

5. Ineligible Email – This email is generated to applicants who are not eligible for the program.

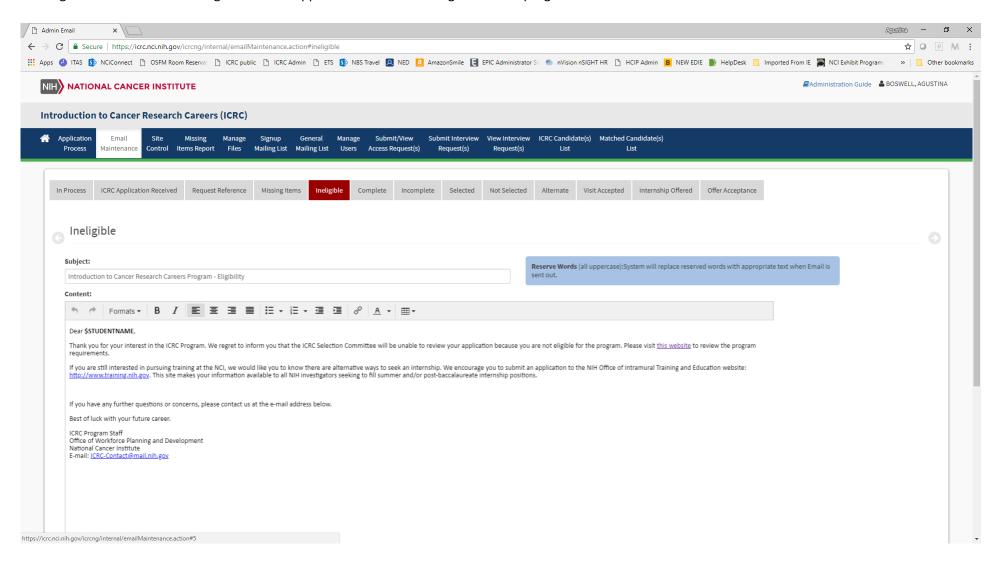

6. Complete Email – This email is generated to the applicants whose applications were submitted and are complete (meaning all required documents are attached and both reference letters have been submitted).

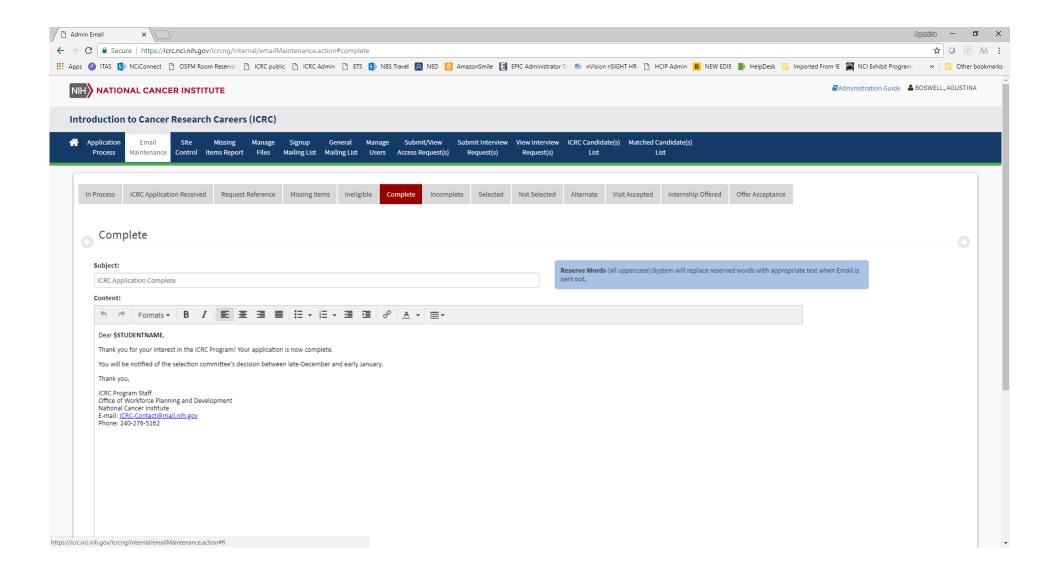

7. Incomplete Email – This email is generated when the application deadline is passed and submitted applicants had missing pieces (reference letters or transcripts were missing).

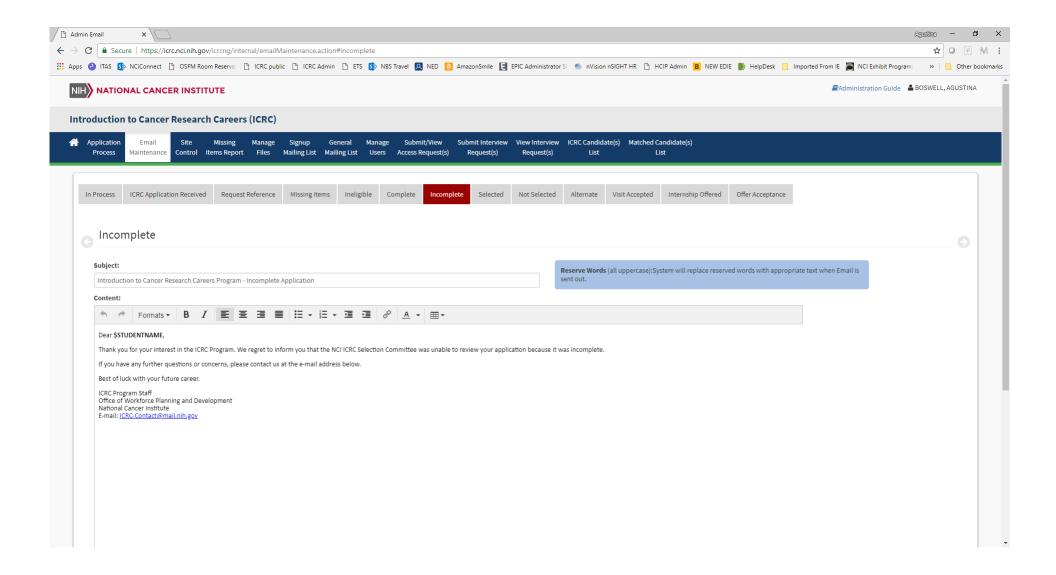

8. Selected Email – This email is generated to the ICRC candidates who have been chosen.

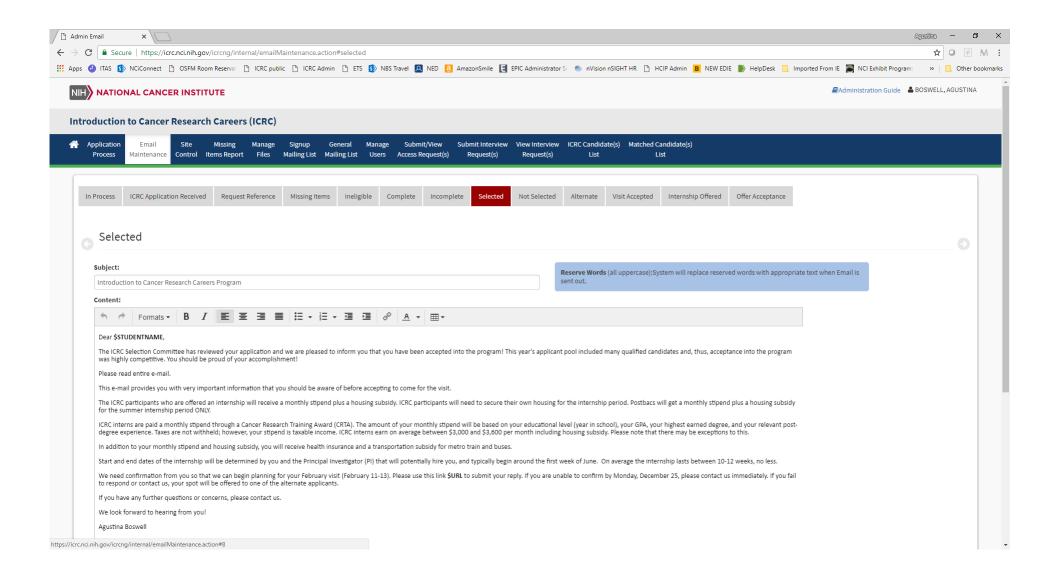

9. Not Selected Email – This email is generated to the applicants who were not selected for the program.

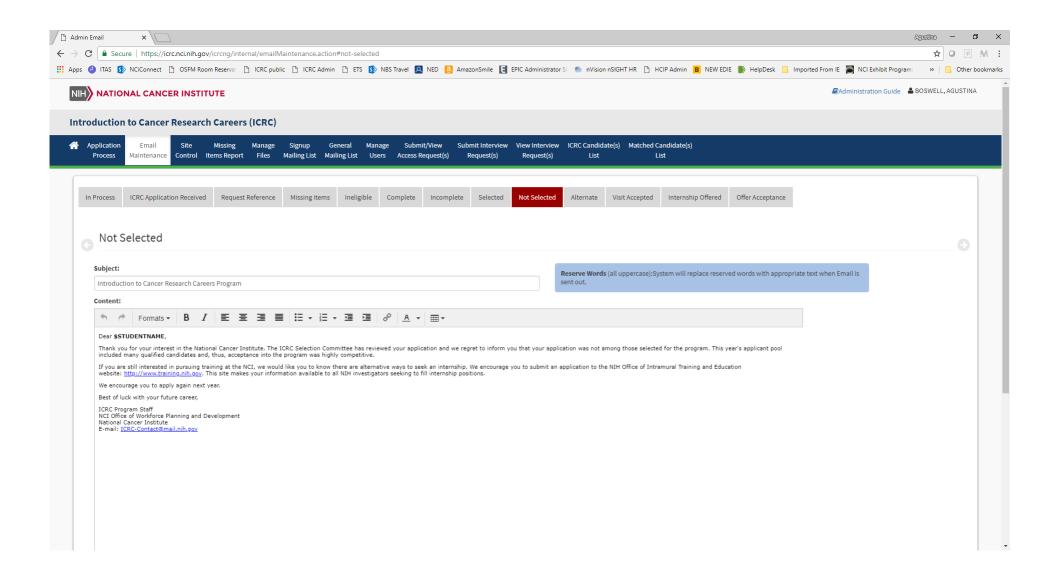

10. Alternate Email – This email is generated to the applicants who have been chosen as alternates.

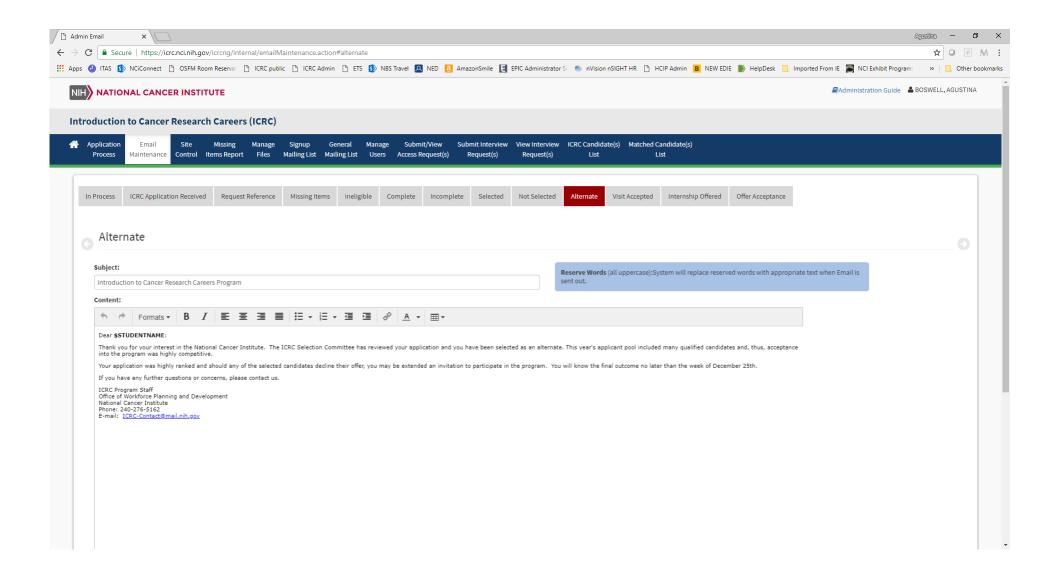

11. Visit Accepted Email – This email is generated when the selected ICRC candidate accepts the visit offer (a link to accept the visit is included in the "Selected Email".

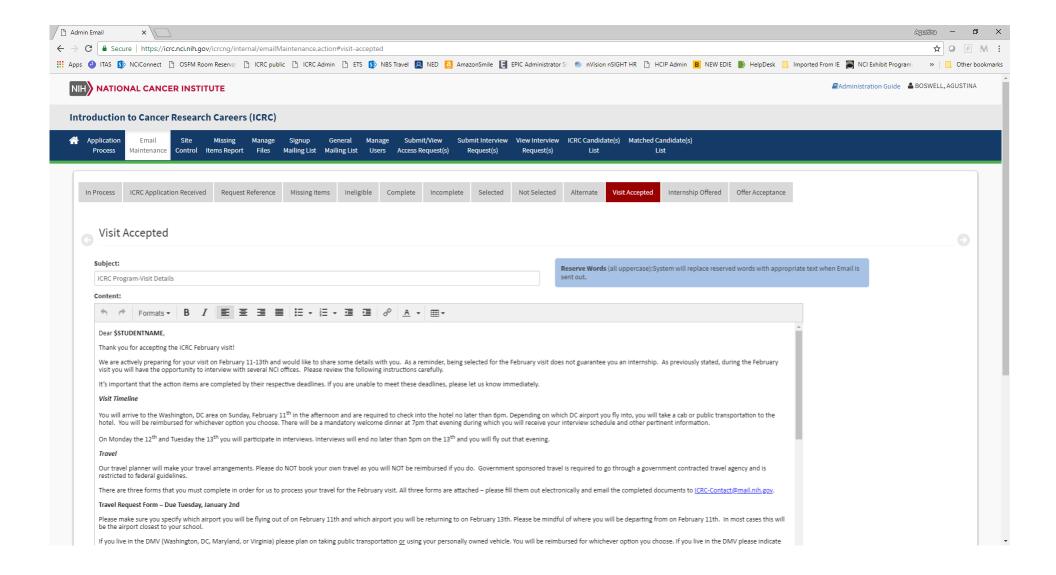

12. Internship Offered Email – This email is generated after the visit has occurred with the selected applicants and after the candidate has been offered a fellowship.

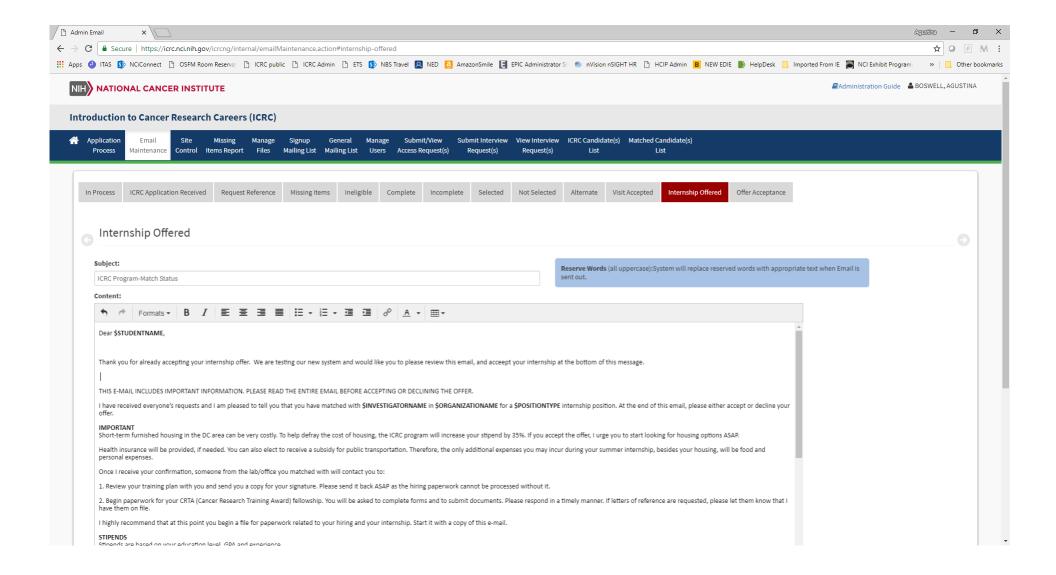

13. Offer Accepted Email – This email is generated once the selected candidate accepts their Fellowship offer. This is done through the Internship Offered Email.

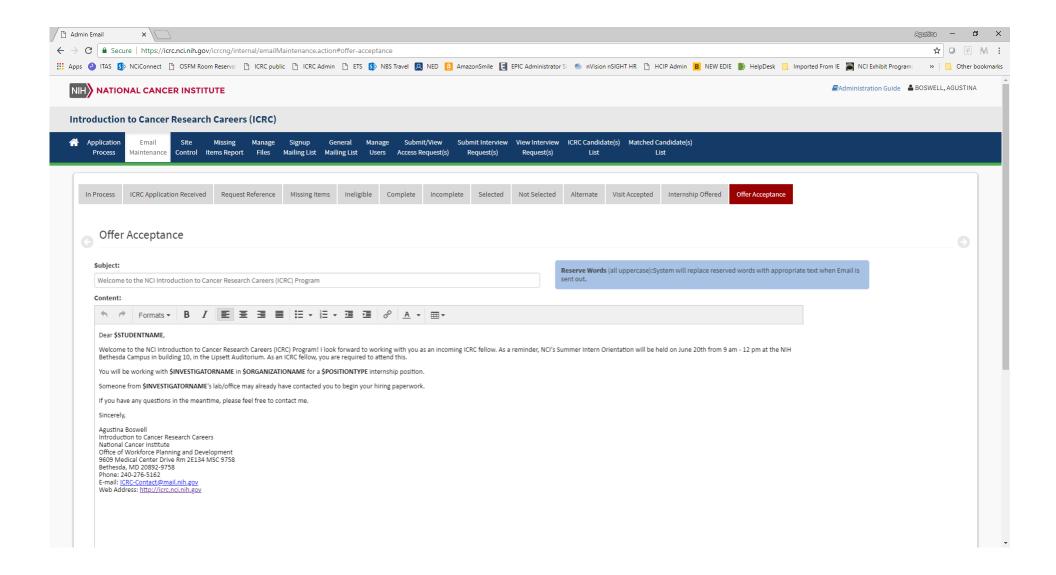